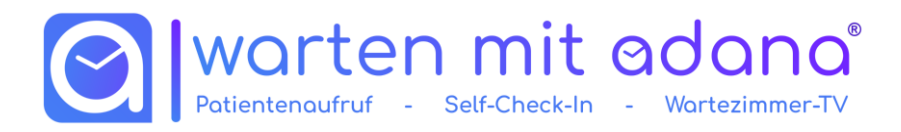

## **Systemvoraussetzungen für Installation**

Damit wartenmitadana in Ihrer IT-Umgebung fehlerfrei installiert und eingesetzt werden kann, beachten Sie bitte unsere Systemvoraussetzungen. Sollten Sie sich nicht sicher sein, kontaktieren Sie uns bitte.

Mit einem Fernwartungszugang über AnyDesk [\(https://anydesk.com/de\)](https://anydesk.com/de) oder TeamViewer [\(https://www.teamviewer.com/de/\)](https://www.teamviewer.com/de/) können wir uns einen Überblick verschaffen.

**Gerne setzen wir uns aber auch mit Ihrem IT-Betreuer in Verbindung und prüfen die Systemvoraussetzungen in Ihrer Praxis.**

Für die Installation an Server und Clients benötigen Sie grundsätzlich Administrator-Rechte. Sämtliche Programme sind selbstverständlich auch Terminal- Server fähig.

## **Hardwarevoraussetzungen**

**Anmeldung und optional Sprech-/Behandlungszimmer**

An den Arbeitsplätzen der Anmeldung wird das Bindeprogramm installiert. Dies ist auf lokalen Computern als auch über Client-Rechner (RDP) auf einem Server möglich.

Mindestanforderung:

Microsoft ® Windows 10 32/64bit

500 MB freier Speicherplatz

Bildschirmauflösung 1440x900

Empfohlene Systemvoraussetzungen:

Microsoft ® Windows 10 oder 11 32/64bit

1 GB freier Speicherplatz

Bildschirmauflösung 1920x1080

Das Zimmerprogramm ist nicht zwingend nötig, bietet aber einige Komfortfunktionen wie Informationen zum nächsten Patienten. Außerdem ist der Überblick nur einen Klick entfernt. Die Installation sollte in den Sprech- und Behandlungszimmer erfolgen.

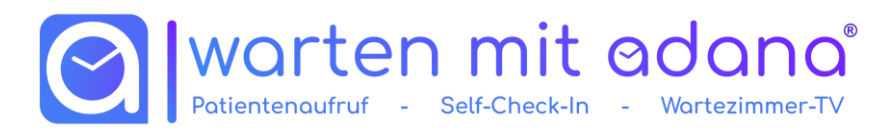

## **Hardwarevoraussetzungen**

**Aufrufstation (im Wartebereich)**

An den Aufrufstationen in den Wartebereichen läuft das Aufrufprogramm:

Sie können bei uns direkt den AdanaTV-Stick (Android Stick mit HDMI) bestellen. Dieser wird per WLAN (optional: LAN) mit dem Internet verbunden. Auf diesem läuft über die "AdanaTV Patientenaufruf"-App der Patientenaufruf und die Wartezimmer-TV Präsentation.

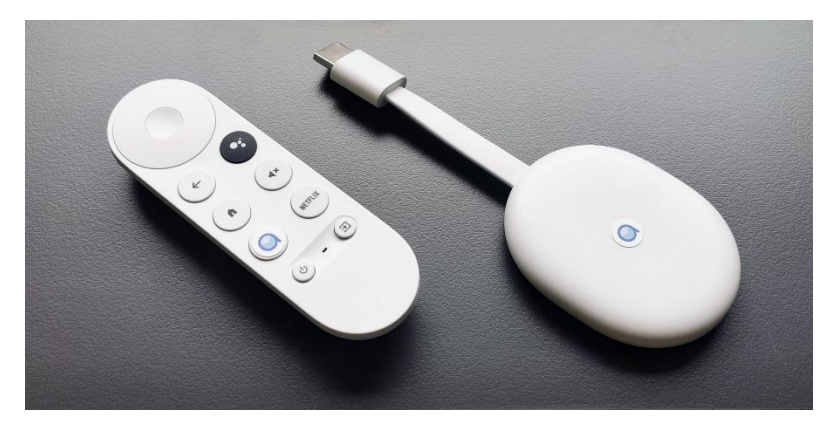

*Bild 1 AdanaTV-Stick*

Die Adana-TV Sticks sind wartungsarme, energieeffiziente und günstige Consumer Hardware und werden komplett vorkonfiguriert geliefert. Die Software ist auf dem neuesten Stand und die Sticks müssen lediglich mit dem Internet und 230V verbunden werden.

Mittels unseres LAN/Power-Adapters können Sie den benötigten Strom direkt aus den USB-Buchsen eines TV-Gerätes beziehen.

Sie benötigen somit lediglich ein handelsübliches TV-Gerät:

## Bildschirm (TV-Gerät/Monitor)

Tonausgabe Lautsprecher, falls keine im Bildschirm integriert sein sollten

Seitenverhältnis von 16:9

HDMI-Anschluss

*Grundsätzlich empfehlen wir zwischen 42 Zoll und 55 Zoll Bildschirmdiagonale: Als Faustregel passt ein 49 Zoll TV-Gerät gut zu ca. 5 Meter Abstand, bei deutlich größeren oder kleineren Entfernungen zum am weitesten entfernten Sitzplatz kann man dementsprechend nach oben oder unten abweichen!*

Bildschirmauflösung HD-Ready (1280x720), Full-HD (1920x1080), WQHD (2560x1440), 4k (3840x2160)

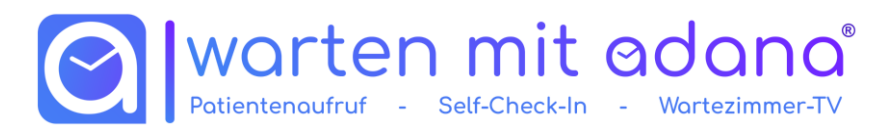

Bildschirmgröße abhängig von Ihrem Wartebereich

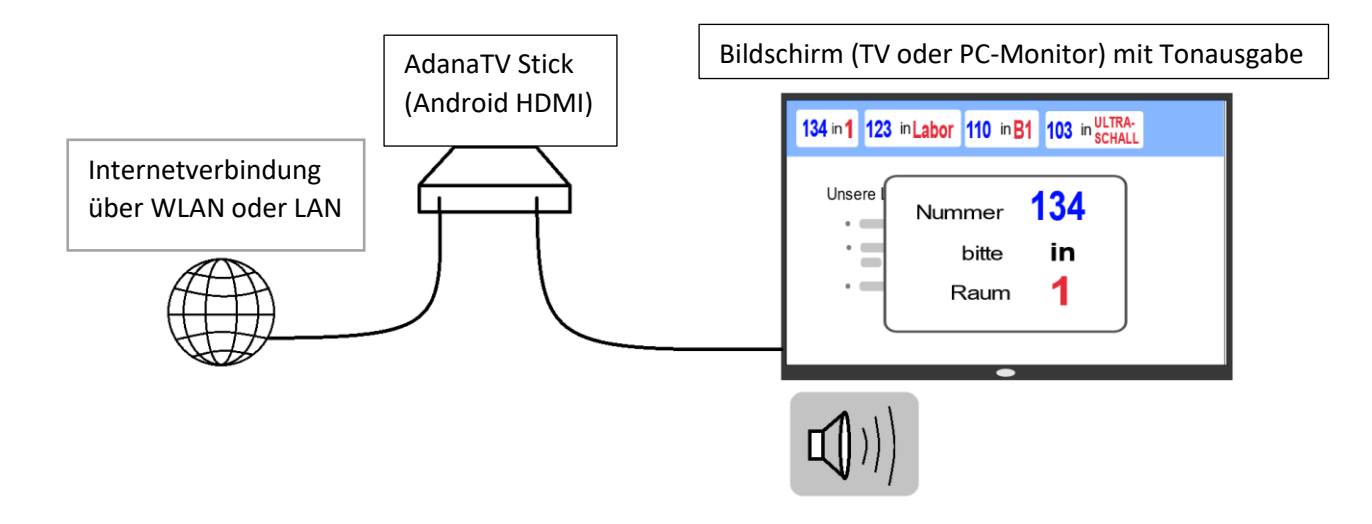

Alternativ können Sie das Aufrufprogramm/die *AdanaTV Patientenaufruf* App

für amazon **JETZT BEI**<br>Google Play auch auf bereits vorhandenen Geräten installieren: firetvstick

Sie benötigen dazu entweder

TV-Gerät (siehe oben)

- zusätzlich einen der folgenden: Google Chromecast HD 2022 (empfohlen)

oder

(Mini)-Computer:

Microsoft ® Windows 10 32/64bit

1 GB freier Speicherplatz

Bildschirmausgabe 1920x1080